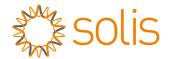

# **User Manual**

for S6 Series Hybrid Inverter

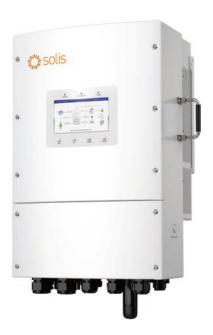

Applicable models

S6-EH3P8K02-NV-YD-L S6-EH3P10K02-NV-YD-L S6-EH3P12K02-NV-YD-L S6-EH3P15K02-NV-YD-L

<u>Applicable System</u> Three phase system

# **Important Notes**

- Due to the product development, the product specifications and functions are subject to change. The latest manual can be acquired via https://www.ginlong.com/global.
  Every attempt has been made to make this document complete, accurate and up-to-date.
  Individuals reviewing this document and installers or service personnel are cautioned, however, that Solis reserves the right to make changes without notice and shall not be responsible for any damages, including indirect, incidental or consequential damages caused by reliance on the material presented including, but not limited to, omissions, typographical errors, arithmetical errors or listing errors in the material provided in this document.
- Solis accepts no liability for customers' failure to comply with the instructions for correct installation and will not be held responsible for upstream or downstream systems Solis equipment has supplied.
- The customer is fully liable for any modifications made to the system; therefore, any
  hardware or software modification, manipulation, or alteration not expressly approved
  by the manufacturer shall result in the immediate cancellation of the warranty.
- Given the countless possible system configurations and installation environments, it is essential to verify adherence to the following:
  - There is sufficient space suitable for housing the equipment.
  - Airborne noise produced depending on the environment.
  - Potential flammability hazards.
  - Solis will not be held liable for defects or malfunctions arising from:
  - Improper use of the equipment.
  - Deterioration resulting from transportation or particular environmental conditions.
  - Performing maintenance incorrectly or not at all.
  - Tampering or unsafe repairs.
  - Use or installation by unqualified persons.
  - This product contains lethal voltages and should be installed by qualified electrical or service personnel having experience with lethal voltages.

# Contents

| 1. Introduction                               | 01 04 |
|-----------------------------------------------|-------|
| 1.1 Product Overview                          | 01    |
| 1.2 Inverter Wire Box and Connection Points   | 02    |
| 1.3 Product Features                          |       |
| 1.4 Packaging                                 | 04    |
| 1.5 Tools Required for Installation           | 04    |
| 2. Safety & Warning                           | 00 01 |
| 2.1 Safety                                    | 05    |
| 2.2 General Safety Instructions               | 05    |
| 2.3 Notice for Use                            | 07    |
| 2.4 Notice for Disposal                       | 07    |
| 3. Installation                               | 08-29 |
| 3.1 Select a Location to Install the Inverter | 08    |
| 3.2 Product Handling                          | 10    |
| 3.3 Mounting the Inverter                     | 11    |
| 3.4 Inverter Wiring Overview                  | 13    |
| 3.5 Ground Cable Installation                 | 14    |
| 3.6 PV Cable Installation                     | 15    |
| 3.7 Battery Cable Installation                | 18    |
| 3.8 AC Wiring                                 | 19    |
| 3.9 CT Connection                             | 20    |
| 3.10 Inverter Communication                   | 21    |
| 3.11 Inverter Remote Monitoring Connection    | 29    |
| 4. Overview                                   | 30-31 |
| 4.1 Screen                                    | 30    |
| 4.2 Keypad                                    | 30    |
| 4.3 LED Indicators                            | 30    |
| 4.4 Inverter built-in Bluetooth description   |       |
| 5. Commissioning                              |       |
| 5.1 Pre-Commissioning                         | 32    |
| 5.2 Power ON                                  | 32    |
| 5.3 Power OFF                                 | 02    |
| 5.4 Log in the APP via Bluetooth              |       |
| 5.5 Initial set up                            |       |
| 5.6 APP Interface                             |       |
| 6. Maintenance                                | 52    |
| 6.1 Smart O&M                                 | 52    |
| 7. Troubleshooting                            | 53    |
| 8. Specifications                             | 58    |
| 9. Appendix - FAQs                            | 64    |

## 1.1 Product Overview

The Solis series is designed for commercial hybrid systems.

The inverter can work with maximize self-consumption and provide backup power if the grid fails and there is not enough PV power to cover load demand.

The Solis S6 series consists of the following inverter models: 8kW,10kW,12kW,15kW

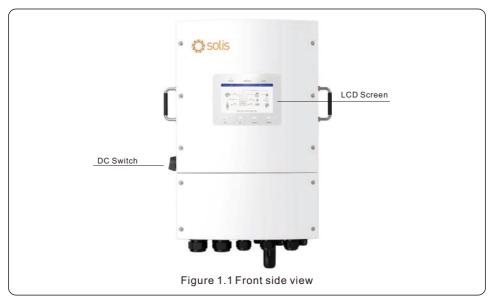

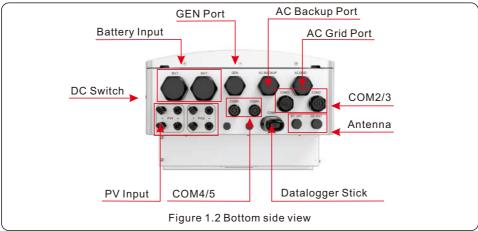

# 1.2 Inverter Wire Box and Connection Points

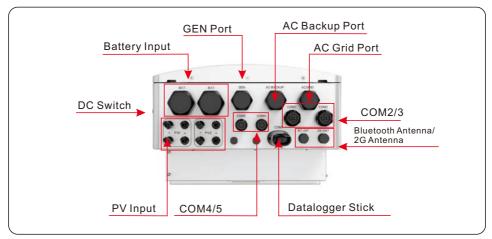

| Name                  | Description                                                                     |  |
|-----------------------|---------------------------------------------------------------------------------|--|
| 1. DC Switch          | This is the DC disconnect switch for the PV                                     |  |
| 2. Battery Input      | Conduit for Battery conductors should be connected here                         |  |
| 3. GEN                | Conduit for AC conductors to generator should be connected here                 |  |
| 4. Backup             | Conduit for AC conductors to backup loads panel should be connected here        |  |
| 5. Grid               | Conduit for AC conductors to the main service panel should be connected here    |  |
| 6. PV Input           | Conduit for PV conductors should be connected here                              |  |
| 7. COM4/5             | Conduit for CT conductors should be connected here                              |  |
| 8. COM2/3             | RS485 and CAN communication cables and parallel cables should go through these  |  |
| 9. Datalogger Stick   | Solis data logger gets connected here-only USB version of the loggers will work |  |
| 10. Bluetooth Antenna | Extends the range of the inverter Bluetooth signal (for system commissiong)     |  |
| 11. 2G Antenna        | Extends the range of the inverter 2G signal(for system commissiong)             |  |

## 1.3 Product Features

#### **Outstanding Performance**

- Integrated 2 MPPTs with 3(8-12K)/4(15K) strings, suitable for residential rooftop installations with multiple array orientations.
- Compatible with multiple brands of battery models giving customers multiple battery options.
- Exquisite LED Indicators with built in Bluetooth to provide local operation without Internet.

#### Intelligent Function

- 20A input current adapted to high current PV Panel.
- 2 backup function achieves intelligent energy use plan.
- 6 customizable charge/discharge periods.
- Up to 180A/8K,220A/10K,250A/12K,290A/15K max charge/discharge current.
- Seamless switching when the utility grid loses power.
- Support start/stop control and status monitoring of genset.
- AC coupling to upgrade existing PV plant.
- Intelligent APP&7-inch colorful touch screen acheives visual and easy operation.
- Battery friendly with a large selection of brands.

#### Safe&Reliable

- Safety protection with integrated AFCI function, which actively detects arc faults in the PV Array.
- Multiple battery protection function.

# 1.4 Packaging

Please ensure that the following items are included in the packaging with your machine:

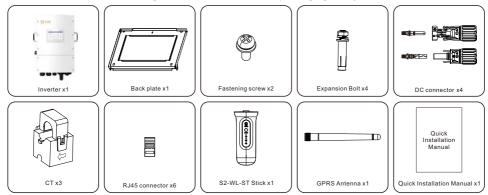

If anything is missing, please contact your local Solis distributor.

# 1.5 Tools Required for Installation

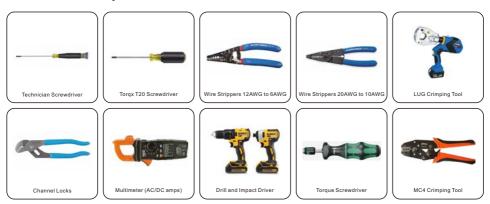

# 2.1 Safety

The following types of safety instructions and general information appear in this document as described below:

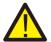

#### **DANGER**

"Danger" indicates a hazardous situation which if not avoided, will result in death or serious injury.

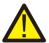

#### WARNING

"Warning" indicates a hazardous situation which if not avoided, could result in death or serious injury.

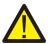

#### CAUTION

"Caution" indicates a hazardous situation which if not avoided, could result in minor or moderate injury.

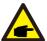

### **NOTE**

"Note" provides tips that are valuable for the optimal operation of your product.

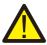

#### WARNING: Risk of fire

Despite careful construction, electrical devices can cause fires.

- Do not install the inverter in an area containing flammable materials or gases.
- Do not install the inverter in a potentially explosive atmosphere.

# 2.2 General Safety Instructions

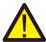

#### WARNING

Only devices in compliance with SELV (EN 69050) may be connected to the RS485 and USB interfaces

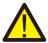

#### WARNING

Do not connect PV array positive (+) or negative (-) to ground, doing so could cause serious damage to the inverter.

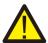

#### WARNING

Electrical installations must be done in accordance with local and national electrical safety standards.

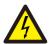

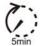

#### **WARNING**

Do not touch any internal parts until 5 minutes after disconnection from the utility grid, PV array, and battery.

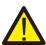

#### WARNING

To reduce the risk of fire, over-current protective devices (OCPD) are required for all circuits connected to the inverter.

The DC OCPD shall be installed per local requirements. All photovoltaic source and output circuit conductors shall have isolators that comply with the NEC Article 690. Part II.

All Solis single phase inverters feature an integrated DC disconnect switch.

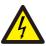

#### CAUTION

Risk of electric shock, do not remove the cover. There are no serviceable parts inside, refer servicing to qualified and accredited service technicians.

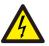

#### **CAUTION**

The PV conductors are energized with high voltage DC when the PV modules are exposed to sunlight.

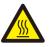

#### **CAUTION**

The surface temperature of the inverter can reach up to  $75\,^{\circ}\text{C}$ . To avoid risk of burns, do not touch the surface of the inverter while it is operating. The inverter must be installed out of direct sunlight exposure.

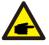

#### NOTE

PV modules used with inverter must have an IEC 61730 Class A rating.

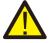

#### WARNING

Operations must be accomplished by a licensed electrician or a person authorized by Solis.

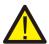

#### **WARNING**

Installer must wear personal protective equipment during the entire installation process in case of electrical hazards.

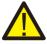

#### WARNING

The AC Backup Port of the inverter cannot be connected to the grid.

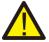

#### WARNING

Please refer to the product manual of the battery before installation and configuration to the inverter.

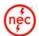

Systems using this product shall be designed and built in accordance with the NEC & local electrical codes & standards.

# 2.3 Notice for Use

The inverter has been constructed according to the applicable safety and technical guidelines, use the inverter in installations that meet the following specifications only:

- 1. Permanent installation is required.
- The electrical installation must be compliant with all local and national regulations & standards.
- 3. The inverter must be installed according to the instructions stated in this manual.
- 4. The inverter must be installed according to the inverter technical specifications.

# 2.4 Notice for Disposal

This product shall not be disposed as household waste.

It must be segregated and brought to an appropriate disposal facility to ensure proper recycling.

This is to be done in order to avoid negative impacts on the environment and human health.

Local waste management rules shall be observed and respected.

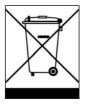

### 3.1 Select a Location to Install the Inverter

When selecting a location for the inverter, the following criteria should be considered:

- Exposure to direct sunlight may cause output power derating due to overheating
  It is recommended to avoid installing the inverter in direct sunlight. The ideal location is
  one where the ambient temperature does not exceed 40°C.
- It is also recommended to install the inverter somewhere the rain and snow will not land directly on it. The ideal installation location is on a north-facing wall under an eave.

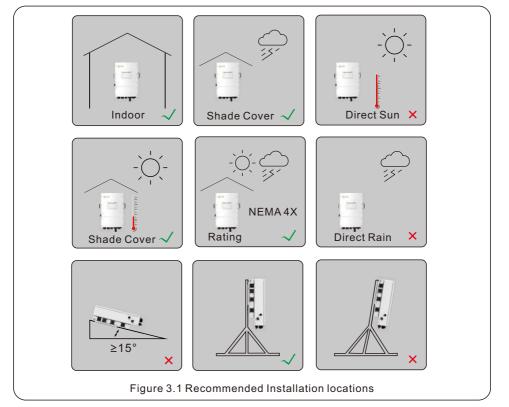

**WARNING: Risk of fire** 

Despite careful construction, electrical devices can cause fires.

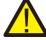

- Do not install the inverter in areas containing highly flammable materials or gases.
- Do not install the inverter in potentially explosive atmospheres.
- The mounting structure where the inverter is installed must be fireproof.

When selecting a location for the inverter, consider the following:

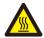

#### **CAUTION: Hot Surface**

• The temperature of the inverter heat-sink can reach 75°C.

The ambient temperature and relative humidity of the installation environment should meet the following requirements:

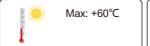

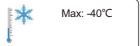

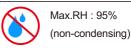

Figure 3.2 Installation environment conditions

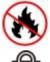

#### Load bearing surface:

Made of non-inflammable materials

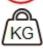

Max. load bearing capacity ≥ 4 times of inverter weight

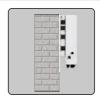

#### 3.1.1 Clearances

- If multiple inverters are installed on site, a minimum clearance of 500mm should be kept between each inverter and all other mounted equipment. The bottom of the inverter should be at least 1000mm above of the ground or floor.
- The LED status indicator lights located on the inverter's front panel should not be blocked
- Adequate ventilation must be present if the inverter is to be installed in a confined space.

#### 3.1.2 Consult technical data

• Consult the technical specifications sections at the end of this manual for additional environmental condition requirements (temperature range, altitude, etc.)

#### 3.1.3 Angle of installation

• This model of Solis inverter must be mounted vertically (90 degrees or backwards less than or equal to 15 degrees from 90 degrees straight up).

#### 3.1.4 Avoiding direct sunlight

Installation of the inverter in a location exposed to direct sunlight should to be avoided. Direct exposure to sunlight could cause:

- Power output limitation (with a resulting decreased energy production by the system).
- Premature wear of the electrical/electromechanical components.
- Premature wear of the mechanical components (gaskets) and user interface.

#### 3.1.5 Air circulation

Do not install in small, closed rooms where air cannot freely circulate.

To prevent overheating, always ensure that the air flow around the inverter is not blocked.

#### 3.1.6 Flammable substances

Do not install near flammable substances. Maintain a minimum distance of three meters (10 feet) from such substances.

#### 3.1.7 Living area

Do not install in a living area where the prolonged presence of people or animals is expected. Depending on where the inverter is installed (for example: the type of surface around the inverter, the general properties of the room, etc.) and the quality of the electricity supply, the sound level from the inverter can be quite high.

# 3.2 Product Handling

Please review the instruction below for handling the inverter:

- 1. The red circles below denote cutouts on the product package one per side. Push in the cutouts to form handles for moving the inverter (see Figure 3.3).
- 2. Two people are required to remove the inverter from the shipping box. Use the handles integrated into the heat sink to remove the inverter from the carton.
- 3. When setting the inverter down, do it slowly and gently. This ensures that the internal components and the outer chassis do not take any damage.

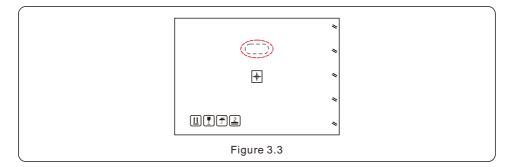

# 3.3 Mounting the Inverter

- Mount the inverter on a wall or structure capable of bearing the weight of the machine.
- The inverter must be mounted vertically with a maximum incline of +/- 5 degree.
   Exceeding this may cause the output power to derate.
- To avoid overheating, always make sure the flow of air around the inverter is not blocked. A minimum clearance of 500mm should be kept between inverters or objects and 1000mm clearance between the bottom of the machine and the ground.

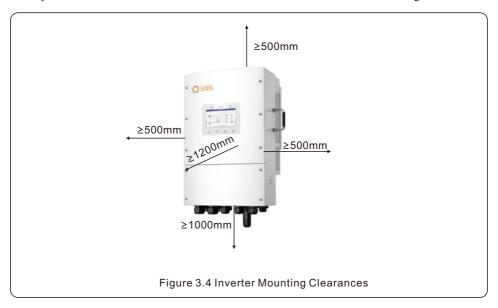

- Visibility of the LED indicator lights should be considered.
- Adequate ventilation around the inverter must be provided.

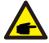

#### NOTE

Nothing should be stored on the top of or placed against the inverter.

#### Dimensions of mounting bracket:

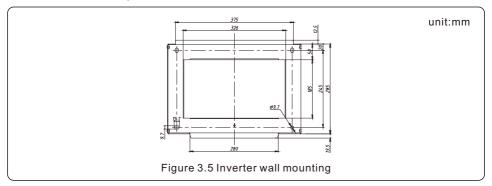

Once a suitable location has be found according to 3.1 using figure 3.5 mount the wall bracket to the wall.

The inverter shall be mounted vertically.

The steps to mount the inverter are listed as below:

- Select the mounting height of the bracket and mark the mounting holes.
   For brick walls, the position of the holes should be suitable for the expansion bolts.
- 2.Lift up the inverter (be careful to avoid body strain), and align the back bracket on the inverter with the convex section of the mounting bracket. Hang the inverter on the mounting bracket and make sure the inverter is secure (see Figure 3.6)

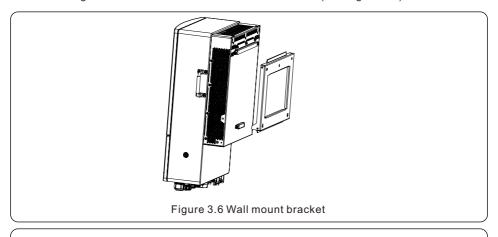

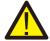

#### **WARNING:**

The inverter must be mounted vertically.

# 3.4 Inverter Wiring Overview

|                             | Purpose                                          | Connection Points                                                                                                    |
|-----------------------------|--------------------------------------------------|----------------------------------------------------------------------------------------------------|
| PV Cables                   | PV DC connection to the inverter                 | From the PV array to the DC+<br>and DC- terminals in the inverter                                                         |
| Battery Cables              | Battery DC connection to the inverter            | From the battery (+) and (-) terminals to the inverter BAT+ and BAT- terminals                                            |
| AC Grid Cables              | Inverter AC connection to the main service panel | From the OCPD in the main service panel to the AC-GRID L1, L2, L3 terminals                                               |
| AC Backup Cables            | Inverter AC connection to the backup subpanel    | From the backup loads subpanel OCPD to the inverter AC-BACKUP L1, L2, L3 terminals                                        |
| Ground Cables               | Grounding conductors for the system              | From the main service panel ground bar to the ground bar inside the inverter wire box                                     |
| CT cable                    | Communication between inverter & CT              | From meter to terminal HM.<br>For more details, refer to figure<br>Installing the energy meter                            |
| Battery communication cable | Communication between the inverter & the battery | From battery to terminal BMS.<br>For more details, refer to figure<br>Installing the battery                              |
| Data Logger<br>(Optional)   | Monitoring of the system on SolisCloud           | USB COM port at the bottom of the inverter<br>(For more details, please refer to the<br>Solis data logger product manual) |

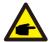

### **NOTE**

Conductor dimensions and OCPD sizing to be determined in accordance with the national electrical code (NEC) and local standards.

### 3.5 Ground Cable Installation

An external ground connection is provided at the both sides of inverter.

Prepare OT terminals: M5. Use proper tooling to crimp the lug to the terminal.

Connect the OT terminal with ground cable to the right side of inverter. The torque is 3.3N.m.

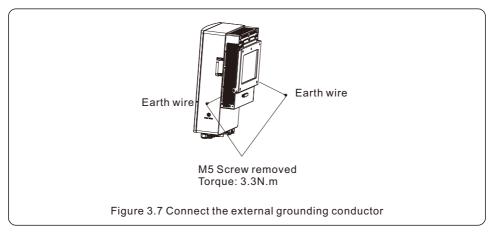

To connect the grounding terminal on the heat sink, please follow the steps below:

- It is recommended to use copper wire for the chassis ground. Either solid conductor or stranded wire is acceptable. Refer to local code standard for wire sizing.
- 2. Attach OT terminal: M5.

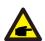

#### **IMPORTANT**

For multiple inverters in parallel, all inverters should be connected to the same ground point to eliminate the possibility of a voltage potential existing between inverter grounds.

- 3. Strip the ground cable insulation to a suitable length.
- 4. Crimp a ring connector onto the cable and then connect it to the chassis ground terminal.

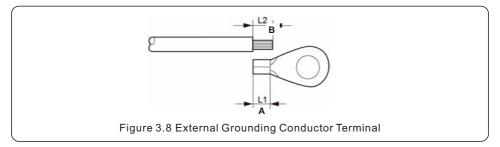

## 3.6 PV Cable Installation

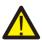

Before connecting inverter, please make sure the PV array open circuit voltage is within the limit of the inverter.

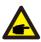

Before connection, please make sure the polarity of the output voltage of PV array matches the "DC+" and "DC-" symbols.

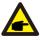

Please use approved DC cable for PV system.

1. Select a suitable DC cable and strip the wires out by  $7\pm0.5$ mm. Please refer to the table below for specific specifications.

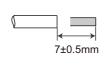

| Cable type                | Cross section (mm²)   |                   |
|---------------------------|-----------------------|-------------------|
| Cable type                | Range                 | Recommended value |
| Industry generic PV cable | 4.0~6.0<br>(12~10AWG) | 4.0 (12AWG)       |

Figure 3.9

2. Take the DC terminal out of the accessory bag, turn the screw cap to disassemble it, and take out the waterproof rubber ring.

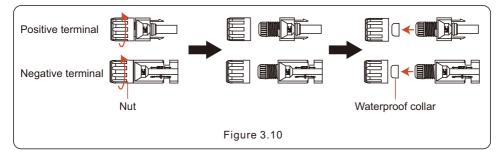

3. Pass the stripped DC cable through the nut and waterproof rubber ring.

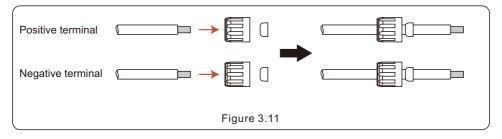

4. Connect the wire part of the DC cable to the metal DC terminal and crimp it with a special DC terminal crimping tool.

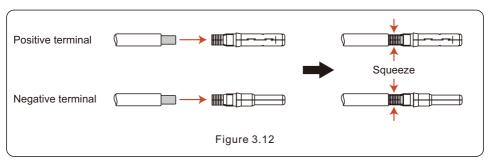

5. Insert the crimped DC cable into the DC terminal firmly, then insert the waterproof rubber ring into the DC terminal and tighten the nut.

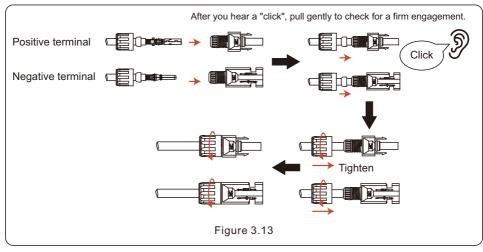

6. Measure PV voltage of DC input with multimeter, verify DC input cable polarity.

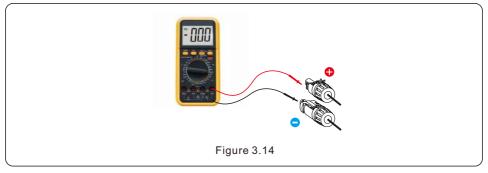

7. Connect the wired DC terminal to the inverter as shown in the figure, and a slight "click" is heard to prove the connection is correct.

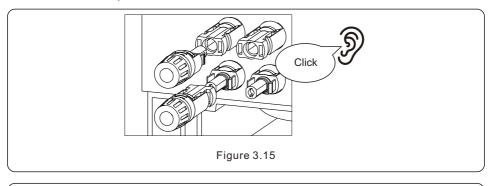

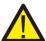

#### **CAUTION:**

If DC inputs are accidently reversely connected or inverter is faulty or not working properly, it is NOT allowed to turn off the DC switch. Otherwise it may cause DC arc and damage the inverter or even lead to a fire disaster. The correct actions are:

- \*Use a clip-on ammeter to measure the DC string current.
- \*If it is above 0.5A, please wait for the solar irradiance reduces until the current decreases to below 0.5A.
- \*Only after the current is below 0.5A, you are allowed to turn off the DC switches and disconnect the PV strings.
- \* In order to completely eliminate the possibility of failure, please disconnect the PV strings after turning off the DC switch to aviod secondary failures due to continuous PV energy on the next day.

Please note that any damages due to wrong operations are not covered in the device warranty.

# 3.7 Battery Cable Installation

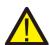

#### DANGER

Before installing the battery cables, be sure that the battery is turned off. Use a multimeter to verify that the battery voltage is 0Vdc before proceeding. Consult the battery product manual for instructions on how to turn it off.

- 1. The battery (+) and (-) cables shall only be connected to the inverter BAT terminals.
- 2. Run the cables into the wire box. Strip 13mm off the ends of each cable.
- 3. Crimp the R-type connectors onto the cables. Do not over crimp the connectors.
- 4. Remove the terminal bolts and then insert them through the connector holes.
- 5. Put each bolt back into the proper place, be sure to not reverse the polarity.
- 6. Tighten the bolts with a torque wrench screwdriver following the torque specs.

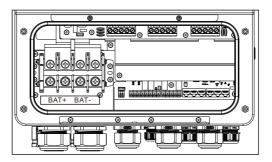

Figure 3.16 Battery cable connection

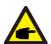

#### NOTE

The battery fuse in the inverter wire box is replaceable.

The replacement can only be done by a technician authorized by Solis.

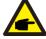

#### NOTE

Before connecting the battery, please carefully read the product manual of the battery and perform the installation exactly as the battery manufacturer specifies in the manual

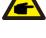

#### NOTE

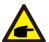

Please use the battery that has been matched by Solis.

Please see the battery matching list on the Solis official website.

If the battery is not in the list, our company will not carry out after-sales maintenance.

# 3.8 AC Wiring

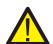

#### **DANGER**

Before installing the AC cables, be sure that the OCPDs (breakers) are turned off.

Use a multimeter to verify that the AC voltages are 0Vac before proceeding.

There are three sets of AC output terminals and the installation steps for both are the same. The maximum temperature for connecting AC and battery terminals is 85°C.

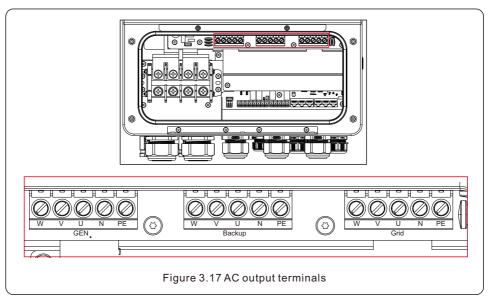

| Model     | AC Gen/AC Backup/AC Grid | Earth Bar |
|-----------|--------------------------|-----------|
| Wire Size | 6 AWG                    | 10 AWG    |
| Torque    | 18N.m                    | 18N.m     |
| Cable     | 10 mm2                   | 4 mm2     |

- 1. Bring the AC cables for the backup loads panel (backup) and the main service panel (grid) into the inverter wire box. The backup loads panel should not be electrically connected to the main service panel.
- 2. Strip 13mm from the ends of each cable. Crimp the R-type connectors onto the ends.
- 3. Remove the terminal bolts, insert them into the connectors, then use a torque wrench to tighten the bolts down.
- 4. Please refer to the terminal labels to connect the AC wires to the correct terminals.

## 3.9 CT Connection

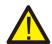

#### CAUTION

Make sure the AC cable is totally isolated from AC power before connecting the or CT.

#### 3.9.1 CT Installation

The CT provided in the product box is compulsory for hybrid system installation. It can be used to detect the grid current direction and provide the system operating condition to hybrid inverter.

CT Model: ESCT-TA16-100A/50mA

CT Cable: Size - 2.3mm2, Length - 1m

Please install the CT on the hot line at the system grid connection point and the arrow on the CT needs to point to the grid direction.

Lead the CT wires through the COM3 port at the bottom of the inverter and connect the CT wires to the 16pin communication terminal block.

| CT Wire | 16 PIN Communication Terminal Block |
|---------|-------------------------------------|
| White   | Pin 1 (From Left to Right)          |
| Black   | Pin 2 (From Left to Right)          |
| White   | Pin 3 (From Left to Right)          |
| Black   | Pin 4 (From Left to Right)          |
| White   | Pin 5 (From Left to Right)          |
| Black   | Pin 6 (From Left to Right)          |

### 3.10 Inverter Communication

#### 3.10.1 Communication Ports

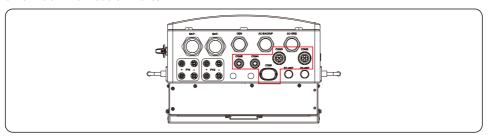

| Port     | Port Type                     | Description                                                 |
|----------|-------------------------------|-------------------------------------------------------------|
| COM1 USB |                               | Used for Solis data logger connection                       |
| COM2     | 4 hole watertight cable gland | Used for RJ45 connection inside wiring box                  |
| СОМЗ     | 4 hole watertight cable gland | Used for RJ45 connection inside wiring box                  |
| COM4     | 6 hole watertight cable gland | Used for 16 PIN terminal block connection inside wiring box |
| COM5     | 6 hole watertight cable gland | Used for 16 PIN terminal block connection inside wiring box |

#### Wiring steps for COM2-COM5:

Step 1. Loose the cable gland and remove the watertight caps inside the cable gland based on the number of the cables and keep the unused holes with watertight cap.

Step 2. Lead the cable into the holes in the cable gland.

(COM2-COM3 Hole Diameter: 6mm, COM4-COM5 Hole Diameter: 2mm)

Step 3. Connect the cable to the corresponding terminals inside the wiring box.

Step 4. Reassemble the cable gland and ensure there is no bending or stretching of the cables inside the wiring box.

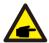

#### NOTE:

The 4-hole fastening rings inside the cable gland for COM2 and COM3 are with openings on the side.

Please separate the gap with hand and squeeze the cables into the holes from the side openings.

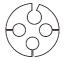

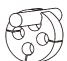

#### 3.10.2 Communication Terminals

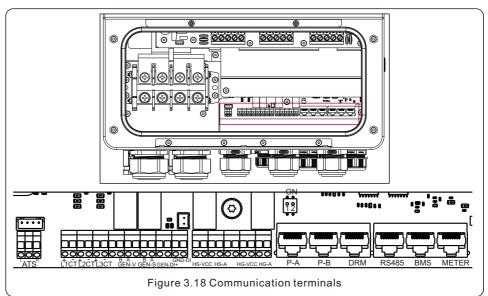

Terminal Type Description Used for CAN communication between inverter and Lithium **BMS** RJ45 battery BMS. (Optional)Used for RS485 communication between inverter Meter RJ45 and the smart meter. (Optional) To realize Demand Response or Logic Interface RJ45 DRM function, this function may be required in UK and Australia. P-A (Optional) Parallel operation communication port. RJ45 RJ45 (Optional) Parallel operation communication port. P-B If the parallel machine is connected to the first and last DIP Switch consoles of the parallel connection, you need to put the (2-1)DIP switch on the ARM board to ON, and the middle machine is all OFF. Terminal Pin 1 & Pin 6 (From Left to Right) Used for CT wire connection. НМ Block Pin 7 & Pin 8 (From Left to Right) Used for Generator start-Terminal G-V stop signal. Block Terminal Pin 11 & Pin 12 (From Left to Right)Reserved. G-S Block

#### 3.10.3 BMS Terminal Connection

### 3.10.3.1 With Lithium Battery

CAN communication is supported between inverter and compatible battery models. Please lead the CAN cable through the COM1 or COM2 port of the inverter and connect to the BMS terminal with RJ45 connector.

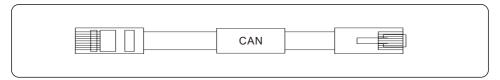

#### NOTE:

Before connecting CAN cable with the battery, please check whether the communication pin sequence of the inverter and the battery match;

If it does not match, you need to cut off the RJ45 connector at one end of the CAN cable and adjust the pin sequence according to the pin definitions of

both inverter and battery.

Pin definition of the inverter BMS Port is following EIA/TIA 568B.

CAN-H on Pin 4: Blue CAN-L on Pin 5: Blue/White

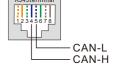

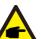

### NOTE:

Before connecting RS485 cable with the battery, please check whether the communication pin sequence of the inverter and the battery match;

If it does not match, you need to cut off the RJ45 connector at one end of the RS485 cable and adjust the pin sequence according to the pin definitions of

both inverter and battery.
Pin definition of the inverter BMS Port is following

EIA/TIA 568B. RS485A on Pin 6: Green

RS485B on Pin 6: Green/White

### 3.10.4 Meter Terminal Connection (Optional)

If a smart meter is preferred to be installed other than the provided CT, please contact Solis sales rep to order the smart meter and corresponding meter CT.

Please lead the Meter RS485 cable through the COM1 or COM2 port of the inverter and connect to the Meter terminal with RJ45 connector.

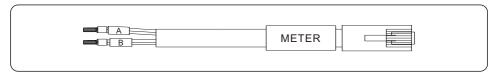

#### NOTE:

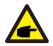

Pin definition of the Meter Terminal is following EIA/TIA 568B.

RS485A on Pin 1:Orange/white RS485B on Pin 2:Orange

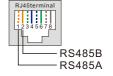

### 3.10.5 DRM Port Connection (Optional)

#### 3.10.5.1 For Remote Shutdown Function

Solis inverters support remote shutdown function to remotely control the inverter to power on and off through logic signals.

The DRM port is provided with an RJ45 terminal and its Pin5 and Pin6 can be used for remote shutdown function.

| Signal              | Function                |
|---------------------|-------------------------|
| Short Pin5 and Pin6 | Inverter Generates      |
| Open Pin5 and Pin6  | Inverter Shutdown in 5s |

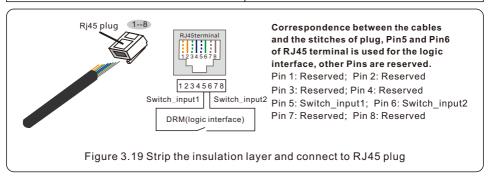

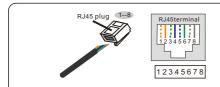

# Correspondence between the cables and the stitches of plug

Pin 1: white and orange; Pin 2: orange Pin 3: white and green; Pin 4: blue Pin 5: white and blue; Pin 6: green Pin 7: white and brown: Pin 8: brown

Figure 3.20 Strip the insulation layer and connect to RJ45 plug

#### 3.10.6 RS485 Port Connection (Optional)

If a 3rd party external device or controller needs to communicate with the inverter, the RS485 port can be used. Communication protocol is supported by Solis inverters.

To acquire latest protocol document, please contact Solis local service team or Solis sales.

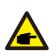

#### NOTE:

Pin definition of the RS485 Port is following EIA/TIA 568B.

RS485A on Pin 5: Blue/White RS485B on Pin 4: Blue

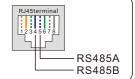

### 3.10.7 Parallel Inverter Connection (Optional)

Up to 6 units of the inverter can be connected in parallel.

Please connect the paralleled inverters by using P-A and P-B terminals.

Standard CAT5 with shielding layers internet cable can be used.

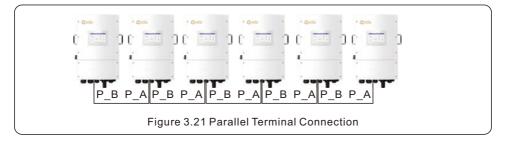

#### 3.10.8 16-pin Communication Terminal Block

Terminal Block Connection Steps:

- Step 1. Lead the wires through the hole in COM3 port (Hole Diameter: 2 mm)
- Step 2. Strip the wires for 9mm length
- Step 3. Use slot type screwdriver to press the block on the top
- Step 4. Insert the exposed copper part of the cable into the terminal.
- Step 5. Remove the screwdriver and the terminal will clamp down on the exposed copper part.
- Step 6. Give the cable a gentle tug to ensure that it is firmly secured.

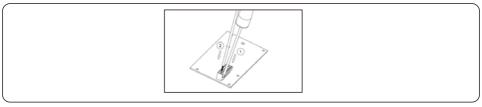

#### 3.10.8.1 HM Terminal Connection (CT Terminal Connection)

CT connection is necessary to realize the correct control logic of the hybrid inverter.

The CT provided in the inverter package has BLACK(S2) and WHITE(S1) wires. The BLACK wire needs to connect to the Pin 2, Pin 4, Pin6 of the terminal block and the WHITE wire needs to connect to the Pin 1, Pin3, Pin5 of the terminal block as in the following diagram.

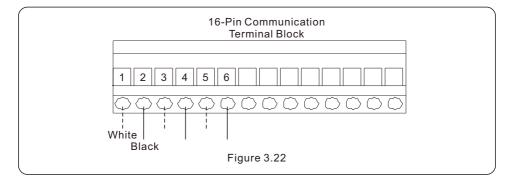

#### 3.10.8.2 G-V Terminal Connection

The G-V terminal is a voltage-free dry contact signal for connecting with generator's NO relay to start up the generator when necessary.

When generator operation is not needed, Pin7 and Pin8 is in open circuit.

When generator operation is needed, Pin7 and Pin8 is in short circuit.

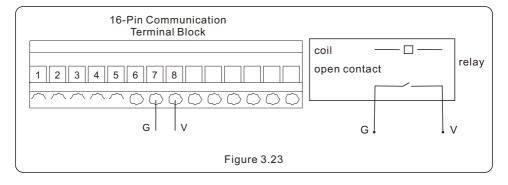

# 3.11 Inverter Remote Monitoring Connection

The inverter can be remotely monitored via WiFi, LAN or 4G.

The USB type COM port at the bottom of the inverter can connect to different kinds of Solis data loggers to realize the remote monitoring on Soliscloud platform.

To install Solis data loggers, please refer to corresponding user manuals of Solis data loggers.

The Solis data loggers are optional and can be purchased separately.

Dust cover is provided the inverter package in case the port is not used.

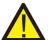

#### **WARNING:**

The USB type COM port is only allowed to connect Solis data loggers. It is forbidden to be used for other purposes.

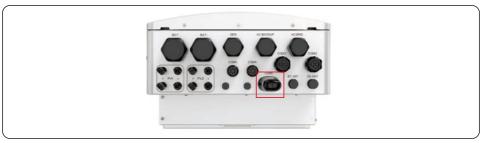

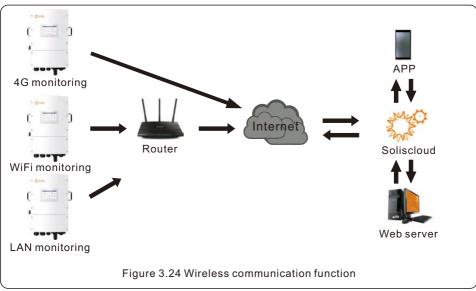

4. Overview User Manual

### 4.1 Screen

Solis S6 Series adopts 7 inch color screen, it displays the status, operating information and settings of the inverter.

# 4.2 Keypad

There are four keys in the front panel of the inverter (from left to right):

ESC, UP, DOWN and ENTER keys. The keypad is used for:

- Scrolling through the displayed options (the UP and DOWN keys);
- Access and modify the settings (the ESC and ENTER keys).

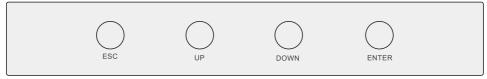

Figure 4.1 Keypad

### 4.3 LED Indicators

There are three LED indicators on the RHI inverter (Red, Green, and Orange) which indicate the working status of the inverter.

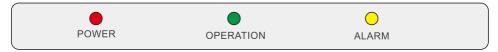

| Light                             | Status   | Description                                  |
|-----------------------------------|----------|----------------------------------------------|
| POWER                             | ON       | The inverter can detect DC power.            |
| POWER                             | OFF      | No DC power.                                 |
|                                   | ON       | The inverter is fully operational.           |
| OPERATION                         | OFF      | The inverter has stopped operating.          |
|                                   | FLASHING | The inverter is initializing.                |
|                                   | ON       | Fault condition is detected.                 |
| ALARM                             | OFF      | No fault condition detected.                 |
|                                   | FLASHING | Either the grid or solar cannot be detected. |
| Table 4.1 Status Indicator Lights |          |                                              |

4. Overview User Manual

# 4.4 Inverter built-in Bluetooth description

Bluetooth: BLE

frequency band(s) in which the radio equipment operates: 2.402-2.480GHZ

Maximum transmitting power: 8dBm

Hereby, Ginlong Technologies Co.,Ltd.declares that the radio equipment type hybrid

inverter is in compliance with Directive 2014/53/EU

# 5.1 Pre-Commissioning

- Make sure that no high voltage conductors are energized.
- Check all conduit and cable connection points ensure they are tight.
- Verify that all system components have adequate space for ventilation.
- Follow each cable to ensure that they are all terminated in the proper places.
- Ensure that all warning signs and labels are affixed on the system equipment.
- Verify that the inverter is secured to the wall and is not loose or wobbly.
- Prepare a multimeter that can do both AC and DC amps.
- Have an Android or Apple mobile phone with Bluetooth capability.
- Install the Soliscloud APP on the mobile phone and register a new account.
- There are three ways to download and install the latest APP.
  - 1. You can visit www.soliscloud.com.
  - 2. You can search "Soliscloud" in Google Play or APP Store.
  - 3. You can scan this QR code to download Soliscloud.

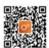

### 5.2 Power ON

Step 1: With the DC switch off, energize the PV strings and then measure DC voltage of the PV strings to verify that the voltage and polarity are correct. Turn on the battery and check the battery voltage and polarity as well.

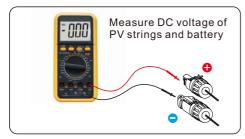

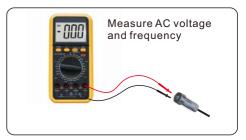

Step 2: Turn on the OCPD for the system and then measure the AC voltages line to line and line to neutral. The backup side of the system will be off until commissioning is complete. Turn the OCPD back off for now.

Step 3: Turn the DC switch on and then the OCPD(AC breaker) for the system.

This inverter can be powered on by PV only, battery only and Grid only.

When the inverter is powered on the five indicators will be lighted at once.

# 5.3 Power OFF

- Step 1: Turn off the AC breaker or AC disconnect switch to disable AC power to the inverter.
- Step 2: Turn off the DC switch of the inverter.
- Step 3: Turn off the battery breaker.
- Step 4: Use a multimeter to verify that the battery and AC voltages are 0V.

# 5.4 Log in the APP via Bluetooth

#### Step 1: Connect with Bluetooth.

Turn on Bluetooth switch on your mobile phone and then open the Soliscloud APP. Click "More Tools"->"Local Operation"->"Connect with Bluetooth"

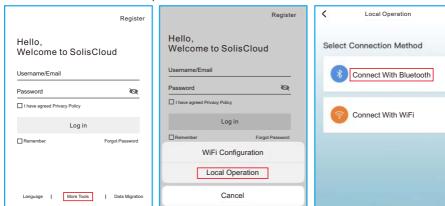

Step 2: Select the Bluetooth signal from the inverter. (Bluetooth Name: Inverter SN)

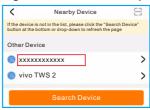

#### Step 3: Login account.

If you are the installer, please select the account type as Installer. If you are the plant owner, please select the account type as owner. Then set your own initial password for control verification. (The first log-in must be finished by installer in order to do the initial set up)

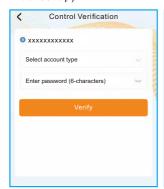

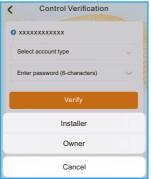

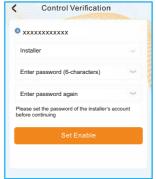

## 5.5 Initial set up

If this is the first time the inverter has been commissioned, you will need to first go through the Quick Settings.Once this has been done, these settings can be changed later.

## Inverter Time -> Battery Model -> Meter Setting -> Grid Code -> Work mode

A. Inverter Time: Set the Inverter Time and Date. It may be easier to tap the slider next to "Follow Phone Time". Then tap Next in the top right corner. This will set the inverter to match your phone.

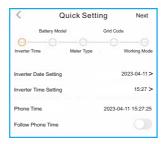

B. Battery Model: Now select the battery model connected to the inverter. This choice must be based on the battery model that is actually connected to the inverter. If there is no battery connected for the moment, select "No Battery" to avoid potential alarms codes.

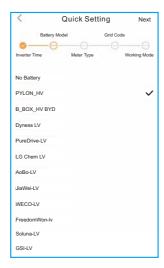

C. Meter Setting: Set both the Meter Type and the Meter Location. It is suggested to install the meter at the system grid connection point and select "Meter in Grid". If there is no meter connected for the moment, please select "No Meter" to avoid alarms.

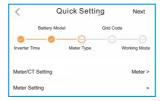

D. Grid Code: Please select the grid code based on the local grid network requirements.

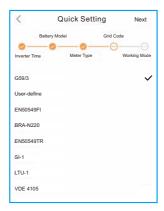

E. Work Mode: This is the energy storage operating mode. ALL modes first priority is to use the available PV power to support the home loads. The different modes determine what the second priority, or use of the excess PV power, will be. Select the desired mode, then tap the slider switch to turn the mode on. The switch will appear orange if it is enabled.

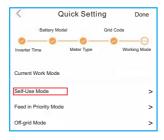

**Self-Use Mode** stores the excess PV power into the battery. If the battery is charged, or there is no battery, the excess PV power will be exported(sold)back to the utility company. If the system is set to not export any power, then the inverter will curtail the PV power(derate the inverter output power).

**Feed in Priority Mode** will ensure that the system exports any excess PV power after the home loads are supplied. If the export power quota has been met, then the remaining PV power will be stored in the battery. This mode should not be used if export power is going to be set to zero.

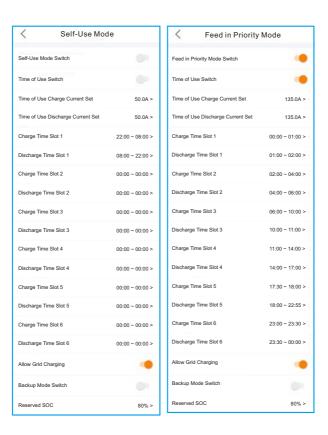

**Off-Grid Mode** is only to be used by systems that are not electrically connected to the grid at all. This mode is like Self-Use Mode, but the PV power will be curtailed if the battery is charged and the home load demand is lower than the amount of available PV power.

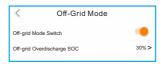

**Peak-shaving Mode**: Peak-shaving function is possible to set the maximum power (Pmax) that the system obtains from the main grid. The power of the main grid charges batteries and supplies power to the load, which is within (Pmax). When the load power exceeds the set maximum power (Pmax), the insufficient part is provided by the battery. At the same time, users can set the Peak SOC and charge the battery to this SOC as far as possible under the premise of satisfying Pmeter.

(Tips: Only the lithium battery with CAN connection support the peak-shaving mode)

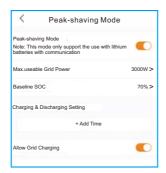

**Backup Mode** can be opened in the Self-Use or Feed in Priority Mode. What this mode does is ensure that the battery does not drain past the Reserve SOC(state-of-charge) percentage. The battery will cycle between 100% and the Reserve SOC, so if grid power is lost, the battery will have the Reserve SOC at the very least to carry the home through the outage.

Time of Use Switch is for customizing when the battery is allowed to charge and discharge power and at what rate, established by a current(amperage)setting. If this slider switch is turned on, the inverter will only use this schedule to determine when to charge and discharge the battery. If Allow Grid Charging is turned on, the inverter will use grid power to charge the battery only under two circumstances:(1) the battery drains to the Force Charge SOC.

(2) Time of Use is enabled and there is not enough available PV power during the charge window to meet the current rate that is established.

Time of Use is for manual control of the battery charging/discharging. If Time of Use is turned off, charging/discharging is automatically regulated by the inverter.

### AC Coupling Scheme

Customers can integrate a new energy storage inverter (S6 Hybrid) to an existed Grid - tied inverter system. Users can select two ways of AC Coupling connection modes. One is connect the Grid – tied inverter to S6 inverter Gen port and another is on the backup Port.

(Tips: When the total system is at on-grid status, the grid-tied PV inverter MUST be connected to the backup port of hybrid inverter. )

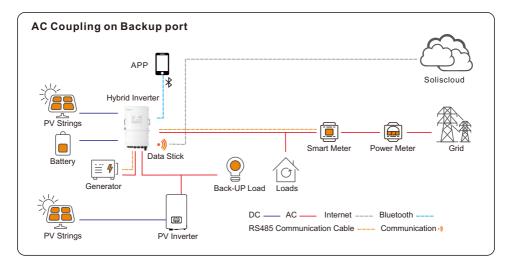

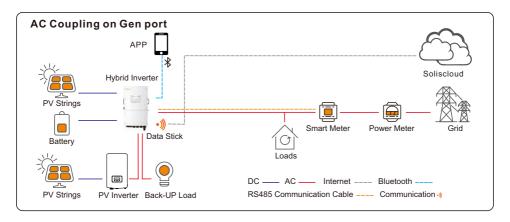

The settings about AC coupling under the smart port setting. When the AC Coupling switch is turned on, customer should set the position is GEN port or Backup port. and set the AC\_Coupling \_OFF\_SOC and AC\_Coupling \_OFF\_VOLT and AC\_Coupling Max.fre. AC\_Coupling \_OFF\_SOC: When the lithium SOC rises to this set value, the grid-tied inverter stops working through load reduction.

AC\_Coupling \_OFF\_VOLT: When the lead acid Volt rises to this set value, the grid-tied inverter stops working through load reduction.

AC\_Coupling Max.fre: Default value 52Hz, when the system reaches the grid-tied inverter shutdown condition, the system frequency changes to the set value and overfrequency load reduction is carried out.

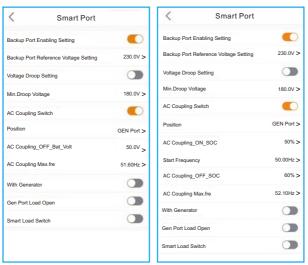

For Lead-acid battery Type

For Lithium Battery Type

## 5.6 APP Interface

## 5.6.1 APP Interface Structure

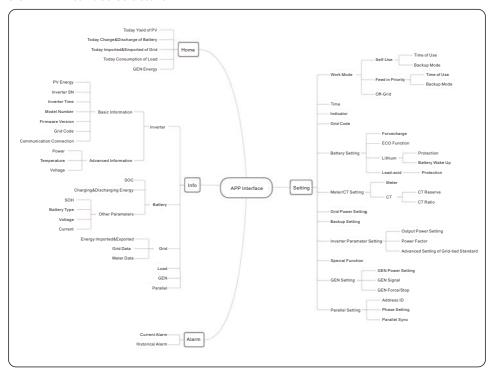

### 5.6.2 Home

The home page can display the working state, Today Yield of PV, Today Imported/Exported of Grid, Today Charged/Discharged of Battery, Today Consumption of household electricity and Today GEN yield. At the bottom of page are four submenus: Home, Info, Alarm and Settings.

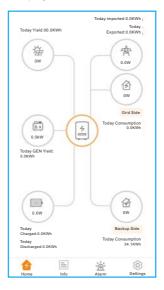

#### 5.6.3 Information

The Info page breaks down into four categories: Inverter, Battery, Grid, and Load.

**Inverter:** inverter power production history, PV voltages and currents, inverter information (serial number, model number, and firmware version),grid code, and alarm code history.

There are two additional information in the inverter page:

GEN Information: generator power, today and total generator yield, and warning information.

Parallel Information: information includes inverter, battery, grid and load.

Battery: battery model and status, battery voltage and current.

Grid: power imported an exported, AC grid voltage, frequency, and amperage.

Load: power being consumed by the home loads and backup loads.

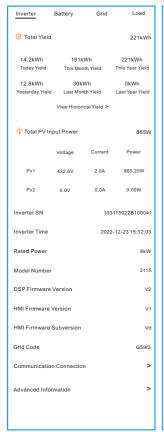

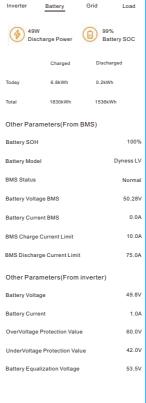

| Inverter                              | Battery  | Grid   | Load    |
|---------------------------------------|----------|--------|---------|
|                                       | Exported | Import | ted     |
| Today                                 | 0.0kWh   | 0.0kW  | h       |
| Yesterday                             | 0.0kWh   | 0.0kW  | h       |
| Total                                 | 1kWh     | 0kWh   |         |
| Grid Data                             |          |        |         |
| Power                                 |          |        | -1399W  |
| Voltage                               |          |        | 220.8V  |
| Frequency                             |          |        | 49.95Hz |
| Inverter                              | Battery  | Grid   | Load    |
| Grid Side                             |          |        |         |
| Grid Load Power(Active) 0W            |          |        |         |
| Total Grid Load Consumption 0kWh      |          |        |         |
| Today Grid Load Consumption 0.0kWh    |          |        |         |
| This Month Grid Load OkWi             |          |        |         |
| This Year Grid Load Consumption 0kWh  |          |        | 0kWh    |
| Backup Side                           |          |        |         |
| Backup Load Power(Active)             |          | )      | 2119W   |
| Total Backup Load Consumption         |          | ption  | 1527kWh |
| Today Backup Load Consumption         |          | nption | 34.2kWh |
| This Month Backup Load<br>Consumption |          |        | 1202kWh |
| This Year Bad                         |          |        | 1527kWh |

### 5.6.4 Alarm

The alarm page can display the current alarm and the historical alarm.

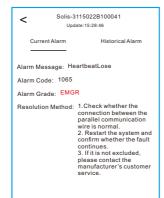

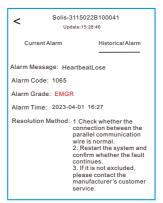

### 5.6.5 Settings

### **Mode Setting**

The interface can display the current work mode, Self-Use/Feed in Priority/Off-Grid.

## **Battery Setting**

Battery Model: select the battery model to be connected.

**Peak-shaving setting:** If the switch is enable, the power of force charging will be dynamically adjusted.

Few samples to be clear: (Forcecharge Limited Power Setting=4kW)

If the load=3kW.PV=0kW.P forcecharge=P Grid(4kW)-P Load(3kW)=1kW.

If the load=10kW,PV=0kW,P\_forcecharge=0kW,P\_Grid=P\_Load=10kW.

**ECO Function:** If PV power is lower than 100W and SOC falls below overdischarge SOC, the inverter will turn off the grid relays and IGBT switching. If forcecharge SOC is reached, it will connect back to grid and charge battery back to overdischarge SOC, then turn off again.

**Battery wake up:** After Battery wake up command, the inverter powers the DC battery port using Battery Wakeup Voltage and low AMP till BMS communication of battery will be restored and within awaken time.

**Over-discharge SOC:** When the battery is discharged to the over-discharge soc, the battery will nor discharge actively. (Due to the internal current, conduction, there is a small self-consumption power, if not charged for a long time, the SOC will slowly continue to decline.)

Force-charge SOC: Due to the battery power consumption, when the over-discharge SOC drops to the force-charge SOC, the inverter will directly charge the battery according to the maximum battery charging current until the battery SOC reaches the over-discharge SOC. (The charging power is nor limited to sources, which may be from PV or from the grid. If "Charging from grid" is set to "Not Allow", the charging logic may not be implemented.) It is not recommended to set the over-discharge&force-charge SOC to the same value, which may cause frequent charging and discharging.

**GEN\_Start\_SOC/Volt:** If SOC/Volt reaches GEN\_Start\_SOC/Volt, the generator can be started.

**GEN\_Exit\_SOC/Vot:** If SOC/Volt reaches GEN\_Exit\_SOC/Volt, the generator can be stopped.

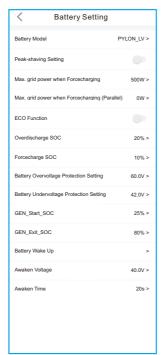

| Battery Setting                         | g               |
|-----------------------------------------|-----------------|
| Battery Model                           | Lead Acid >     |
| Peak-shaving Setting                    |                 |
| Max. grid power when Forcecharging      | 500W >          |
| Max. grid power when Forcecharging (P   | 'arallel) 0W >  |
| ECO Function                            |                 |
| Battery Capacity                        | 200Ah >         |
| Max Charging Current                    | 100.0A >        |
| Max Discharging Current                 | 100.0A >        |
| Battery Overvoltage Protection Setting  | 60.0V >         |
| Battery Undervoltage Protection Setting | 42.0V >         |
| Overdischarge Voltage                   | 44.5V >         |
| Force Voltage                           | 43.8V >         |
| GEN_Start_Volt                          | 48.5V >         |
| GEN_Exit_Volt                           | 52.0V >         |
| Equalization Voltage                    | 56.4V >         |
| Lead Acid TEMP CO                       | 72mV/°C >       |
| Environment temperature                 | Normal temper > |

## The Grid power charging limit function under the battery reservation condition

When battery is set at a reserved SOC by the Reserved SOC setting, the Power from grid to charge battery is limited. If the Battery Peak shaving function is not enabled, user can also set Max grid power when Force charging. In this case, the Force charging power is charged according to the fixed value. The function can be enabled in Self-Use Mode and Feed in Priority Mode.

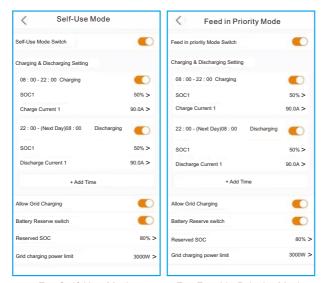

For Self-Use Mode

For Feed in Priority Mode

## **Battery Discharge Hysteresis SOC**

When the Force-charge SOC is reached, the battery will be force-charged to the Overdischarge SOC + Overdischarge Hysteresis SOC. Overdischarge Hysteresis SOC range from 1% to 20%, Overdischarge Hysteresis SOC default value is 1%.

For example: If customer set the Overdischarge SOC is 20%, Overdischarge Hysteresis SOC is 5%. When the battery SOC is discharged to 10% (Forcecharge SOC set as 10%), Then the lithium SOC will be forcecharged to 25%.

## **Battery Healing function**

When the lithium battery is kept at low SOC for a long time, the measurement of lithium battery SOC is not accurate. The Battery Healing function will allow the system to charge the battery to the set Battery Healing SOC when the battery reaches the discharged SOC, so as to ensure the healthy and stable operation of the lithium battery.

## The Battery Equalization function of lead-acid battery

Pre-condition: When the days since last battery balancing exceed battery balancing Interval days already set. Then the inverter will not enter the floating charge mode when the lead-acid battery floating charge judgment is met for the first time on the same day when pre-condition occur. But force charge battery at a balanced voltage on a constant voltage state, the charging time is the time of balance, after finishing it, battery enter into float-charging state.

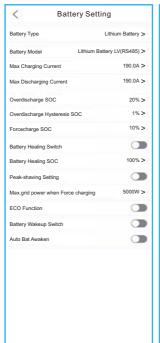

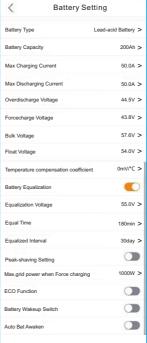

## Meter/CT Setting

You can select meter or CT for system measurement.

**Meter Type:** Please select a correct type. The wrong option may cause the meter RS485 communication Failed. If the battery and meter are not connected, please select the "NO Meter" to shield the alarm of meter communication fault.

**CT Reverse:** If the direction is wrong, the sampling current of CT will be reversed when calculating the power.

CT Ratio: CT ratio is adjustable.

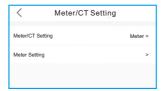

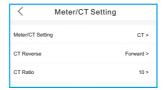

## **Grid Power Setting**

**System Export Power/Current:** This is the amount of power/current the inverter is permitted to export(or sell) back to the utility company. If you do not want the system exporting power, this setting must be configured.

**Failsafe Switch:** Enabling the Failsafe switch will mean that the inverter will not produce any P power if the inverter loses communication with the meter.

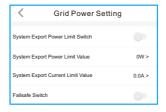

### **Backup Setting**

**Backup Voltage Setting:** This is the voltage designated to the backup loads in the event of a grid power loss.

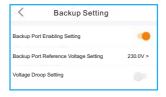

## **Generator Setting**

With Generator: Please turn it on if the generator is ready to work. GEN Power Setting: GEN Rated Power/GEN Max.Charge Power.

Generator Position: Grid Port/GEN Port.

**Grid Port Powered By:** If the generator is connected in Grid Port and the generator works, please select "Generator".

**GEN Signal:** If the generator can automatic start-stop, turn on the switch, once the generator start condition is reached, the inverter will start the generator automatically.

**GEN Force:** If GEN\_Start\_SOC<SOC<GEN\_Exit\_SOC/GEN\_Start\_Volt<Volt<GEN\_Exit\_Volt, the generator can be forced to start.

**GEN Stop:** If GEN\_Start\_SOC<SOC<GEN\_Exit\_SOC/GEN\_Start\_Volt<Volt<GEN\_Exit\_Volt, the generator can be forced to stop.

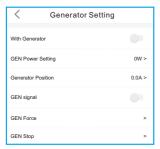

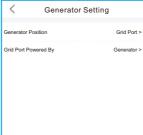

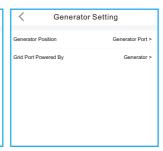

## The Second backup load and smart load

**Second backup load:** The GEN port can be set as the second Backup port (The setting name on App: Gen Port Load Open), The Gen port has extended power, which can be used as a second Backup port to pick up loads when the generator is not connected, thus expanding backup capacity. In addition, in off-grid mode, the customer can remotely control, shut down this port, so that some non-essential loads stop running, while keeping the necessary loads, to achieve the purpose of energy saving.

**Smart load:** The smart load function means there is a load connected to GEN port can start or stop smartly. When the PV energy and battery SOC/Volt meet the set value, the relay at the generator port closes and outputs energy. When the PV energy is less than the set value or the battery SOC/Volt drops to OFF SOC/Volt, the relay disconnects and stops supplying power to the smart load.

**Example:** Set Start\_Power=500W, Smart Load\_ON\_SOC=100%, Smart Load\_OFF\_SOC=95%. When PV≥500W and SOC reaches 100%, Gen port supplies power to smart Load. If PV < 500W or SOC≤95%, the relay is disconnected and power supply is stopped.

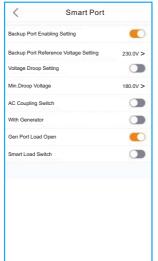

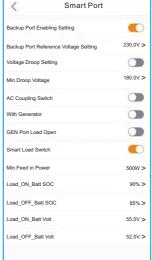

## The start and stop signal control of generator

The setting GEN Signal on App is used for control the automatic start or automatic stop of generator .When the switch turned on, representing the generator possess the start and stop automatically function.

When the switch turned off, representing the generator don't have the start and stop automatically function. Customer need to start or stop it manually by other settings. (Tips: this function only can be used for the generator with external communication interface)

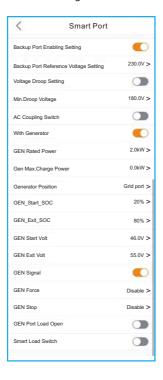

**Parallel Setting** 

Parallel Mode: Single/Parallel

Address ID: 1 to 6

Manual Set Master/Slave: Address ID 1 is Master, the others is Slave.
Inverter Connected Phase Setting: Single Phase(single phase system)/
Phase A(Three Phase)/Phase B(Three Phase)/Phase C(Three Phase)

Total number of hybrid inverters connected: 0-6

**Parallel Sync:** The parameters of the master will be synchronized to the slaves, and some parameters of the slave cannot be set.

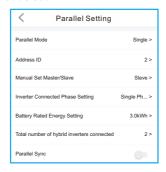

The inverter commissioning process has now been completed. It is recommended to monitor the system closely over the next week to ensure that everything is working as it should. Please refer to the Solis data logger manual for assistance with registering a new plant on SolisCloud.

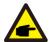

#### NOTE

A full factory reset can be done, if needed. This function can be found in the Special Setting Function menu within the Settings tab.

Solis S6 Series inverter does not require any regular maintenance. However, cleaning the heatsink will help the inverter dissipate heat and increase the lifetime of inverter. The dirt on the inverter can be cleaned with a soft brush.

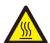

#### **CAUTION:**

Do not touch the surface when the inverter is operating. Some parts may be hot and could cause burns. Turn OFF the inverter and let it cool down before you do any maintenance or cleaning of inverter.

The Screen and the LED status indicator lights can be cleaned with cloth if they are too dirty to be read.

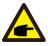

### NOTE:

Never use any solvents, abrasives, or corrosive materials to clean the inverter.

## 6.1 Smart O&M

In order to improve our products and provide you with higher quality services, this device has a built-in data logging module for collecting relevant information during operation (such as power generation data, fault data)

### Commitment:

- 1. We will only collect, use and process your device information for the purpose of improving our products and services.
- 2. We will take all reasonable and feasible measures to ensure that no irrelevant information is collected and we will protect your device information.
- 3. We will not share, transfer or disclose the collected device information with any company, organization or individual.
- 4. When we stop operating products or services, we will stop collecting your device information in a timely manner.
- 5. If you do not want to provide such information, you can notify our company to turn off this function, which will not affect your normal use of other functions of the product.

| Message Name  | Information Description                            | Troubleshooting Suggestion                                                                                                    |  |
|---------------|----------------------------------------------------|----------------------------------------------------------------------------------------------------|--|
| Off           | Control device to shutdown                         | 1. Turn on the device in the ON/OFF Setting.                                                                                                    |  |
| LmtByEPM      | The device's output is under controlled            | Confirm whether the inverter is connected to an external EPM/meter to prevent reverse current.     Confirm whether the inverter is controlled by an external third-party device.     Confirm whether the power setting of the inverter power control is limited.     Verify settings in section 6.6.7 and check your meter readings.                                                                                                    |  |
| LmtByDRM      | DRM Function ON                                    | 1. No need to deal with it.                                                                                                    |  |
| LmtByTemp     | Over temperature power limited                     | 1. No need to deal with it, the device is in                                                                                                    |  |
| LmtByFreq     | Frequency power limited                            | normal operation.                                                                                                    |  |
| LmtByVg       | The device is in the<br>Volt-Watt mode             | 1. Due to the requirements of local safety regulations, when the grid voltage is high, the Volt-watt working mode is triggered, which generally does not need to be dealt with.  2. Inverter factory test errors causing this mode to open, if you need to close, you can close this mode in LCD, set the process:  Main menu → Advanced Settings →  Password 0010 → STD mode settings →  Working Mode → Working mode: NULL →  Save and exit.                                                                                                    |  |
| LmtByVar      | The device is in the Volt-Var<br>mode of operation | 1. Due to the requirements of local safety regulations, when the grid voltage is high, the Volt-watt working mode is triggered, which generally does not need to be dealt wiew in the volt-watt working has been so the dealt wiew in the voltage of the voltage in the voltage in |  |
| LmtByUnFr     | Under frequency limit                              |                                                                                                    |  |
| Standby       | Bypass run                                         | 1. No need to deal with it.                                                                                                    |  |
| StandbySynoch | Off grid status to On grid status                  | T. NO HEED TO DEST WITH IT.                                                                                                    |  |
| GridToLoad    | Grid to load                                       |                                                                                                    |  |

| Message Name | Information Description                               | Troubleshooting Suggestion                                                                                                    |  |
|--------------|-------------------------------------------------------|----------------------------------------------------------------------------------------------------|--|
| Surge Alarm  | On-site grid surge                                    | Grid side fault, restart the device.     If it is still not eliminated, please contact the manufacturer's customer service.                                     |  |
| OV-G-V01     | Grid voltage exceeds the upper voltage range          |                                                                                                    |  |
| UN-G-V01     | Grid voltage exceeds the lower voltage range          |                                                                                                    |  |
| OV-G-F01     | Grid frequency exceeds the upper frequency range      |                                                                                                    |  |
| UN-G-F01     | Grid frequency exceeds the lower frequency range      | Confirm whether the power grid is abnormal.     Confirm that the AC cable is properly connected.                                                                |  |
| G-PHASE      | Unbalanced grid voltage                               | Restart the system and check if the fault persists.                                                                                                    |  |
| G-F-GLU      | Grid voltage frequency fluctuation                    |                                                                                                    |  |
| NO-Grid      | No grid                                               |                                                                                                    |  |
| OV-G-V02     | Grid transient overvoltage                            |                                                                                                    |  |
| OV-G-V03     | Grid transient overvoltage                            | Restart the system, confirm if that the fault continues.                                                                                                    |  |
| IGFOL-F      | Grid current tracking failure                         |                                                                                                    |  |
| OV-G-V05     | Grid voltage RMS instanta-<br>neous overvoltage fault |                                                                                                    |  |
| OV-G-V04     | Grid voltage exceeds the upper voltage range          | 1. Confirm whether the power grid is abnormal.     2. Confirm that the AC cable is properly connected.                                                          |  |
| UN-G-V02     | Grid voltage exceeds the lower voltage range          | Restart the system and check if the fault persists.                                                                                                    |  |
| OV-G-F02     | Grid frequency exceeds the upper frequency range      |                                                                                                    |  |
| UN-G-F02     | Grid frequency exceeds the lower frequency range      |                                                                                                    |  |
| NO-Battery   | Battery is not connected                              | Check on information page 1 – Verify the battery voltage is within standards.     Measure battery voltage at plug.                                              |  |
| OV-Vbackup   | Inverting overvoltage                                 | Check whether the backup port wiring is normal     Restart the system, confirm that the fault continues.                                                        |  |
| Over-Load    | Load overload fault                                   | Backup load power is too large, or some inductive load startup power is too large, need to remove some backup load, or remove the inductive load on the backup. |  |

| Message Name                   | Information Description              | Troubleshooting Suggestion                                                                                                    |
|--------------------------------|--------------------------------------|----------------------------------------------------------------------------------------------------|
| BatName-FAIL                   | Wrong battery brand selection        | Confirm whether the battery model selection is consistent with the actual one.                                                                                                    |
| CAN Fail                       | CAN Fail                             | Can failure is a failure of communication between inverter and battery. Check cable conditions. Check to ensure you have it plugged in on the CAN port of the battery and inverter. Check that you are using the right cable. Some batteries require a special battery from the battery manufacturer. |
| OV-Vbatt                       | Battery undervoltage detected        | Verify battery voltage is within standards.     Measure battery voltage at inverter connection point. Contact your battery manufacturer for further service.                                                                                                    |
| UN-Vbatt                       | Battery overvoltage detected         | Restart the system and check if the fault persists. If it is still not eliminated, please contact the manufacturer's customer service.                                                                                                    |
| Fan Alarm                      | Fan alarm                            | Check if the internal fan is working correctly or jammed.                                                                                                    |
| OV-DC01<br>(1020 DATA:0001)    | DC 1 input overvoltage               | Check if the PV voltage is abnormal                                                                                                    |
| OV-DC02<br>(1020 DATA:0002)    | DC 2 input overvoltage               | Restart the system, confirm that the fault continues                                                                                                    |
| OV-BUS<br>(1021 DATA:0000)     | DC bus overvoltage                   |                                                                                                    |
| UN-BUS01<br>(1023 DATA:0001)   | DC bus undervoltage                  | Restart the system, confirm that the fault                                                                                                    |
| UNB-BUS<br>(1022 DATA:0000)    | DC bus unbalanced voltage            | continues.                                                                                                    |
| UN-BUS02<br>(1023 DATA:0002)   | Abnormal detection of DC bus voltage |                                                                                                    |
| DC-INTF.<br>(1027 DATA:0000)   | DC hardware overcurrent (1, 2, 3, 4) | Check if the DC wires are connected correctly without loose connection.                                                                                                    |
| OV-G-I<br>(1018 DATA:0000)     | A phase RMS value overcurrent        | Confirm that the grid is abnormal.     Confirm that the AC cable connection is not abnormal.     Restart the system, confirm that the fault continues.                                                                                                    |
| OV-DCA-I<br>(1025 DATA:0000)   | DC 1 average overcurrent             |                                                                                                    |
| OV-DCB-I<br>(1026 DATA:0000)   | DC 2 average overcurrent             | Restart the system, confirm that the fault continues.                                                                                                    |
| GRID-INTF.<br>(1030 DATA:0000) | AC hardware overcurrent (abc phase)  |                                                                                                    |

| Message Name                                | Information Description                     | Troubleshooting Suggestion                                                                                                    |
|---------------------------------------------|---------------------------------------------|----------------------------------------------------------------------------------------------------|
| DCInj-FAULT<br>(1037 DATA:0000)             | The current DC component exceeds the limit  | Confirm that the grid is abnormal.     Confirm that the AC cable connection is not abnormal.     Restart the system, confirm that the fault continues.    |
| IGBT-OV-I<br>(1048 DATA:0000)               | IGBT overcurrent                            | Restart the system, confirm that the fault continues.                                                                                                    |
| OV-TEM<br>(1032 DATA:0000)                  | Module over temperature                     | Check whether the surrounding environment of the inverter has poor heat dissipation.     Confirm whether the product installation meets the requirements. |
| RelayChk-FAIL<br>(1035 DATA:0000)           | Relay failure                               | Restart the system, confirm that the fault continues.                                                                                                    |
| UN-TEM<br>(103A DATA:0000)                  | Low temperature protection                  | Check the working environment temperature of the inverter.     Restart the system to confirm if the fault continues.                                      |
| PV ISO-PRO01<br>(1033 DATA:0001)            | PV negative ground fault                    | Check whether the PV strings have insulation problems.                                                                                                    |
| PV ISO-PRO02<br>(1033 DATA:0002)            | PV positive ground fault                    | Check whether the PV cable is damaged.                                                                                                    |
| 12Power-FAULT<br>(1038 DATA:0000)           | 12V undervoltage failure                    |                                                                                                    |
| ILeak-PRO01<br>(1034 DATA:0001)             | Leakage current failure 01 (30mA)           |                                                                                                    |
| ILeak-PRO02<br>(1034 DATA:0002)             | Leakage current failure 02 (60mA)           | Check current leakage to ground.     Verify your grounding.                                                                                               |
| ILeak-PRO03<br>(1034 DATA:0003)             | Leakage current failure 03 (150mA)          | Verify all wires are in good condition and not leaking current to ground.                                                                                 |
| ILeak-PRO04<br>(1034 DATA:0004)             | Leakage current failure 04                  |                                                                                                    |
| ILeak_Check<br>(1039 DATA:0000)             | Leakage current sensor failure              |                                                                                                    |
| GRID-INTF02<br>(1046 DATA:0000)             | Power grid disturbance 02                   | Confirm whether the grid is seriously distorted.     Check whether the AC cable is connected reliably.                                                    |
| OV-Vbatt-H/<br>OV-BUS-H<br>(1051 DATA:0000) | Battery overvoltage hardware failure / VBUS | Check if the battery circuit breaker is tripping.     Check if the battery is damaged.                                                                    |

| Message Name                    | Information Description                        | Troubleshooting Suggestion                                                                                                    |
|---------------------------------|------------------------------------------------|----------------------------------------------------------------------------------------------------|
| OV-ILLC<br>(1052 DATA:0000)     | LLC hardware overcurrent                       | Check whether the backup load is overloaded.     Restart the system, confirm that the fault continues.                                         |
| INI-FAULT<br>(1031 DATA:0000)   | AD zero drift overlink                         |                                                                                                    |
| DSP-B-FAULT<br>(1036 DATA:0000) | The master-slave DSP communication is abnormal | Restart the system, confirm that the fault continues.                                                                                          |
| AFCI-Check<br>(1040 DATA:0000)  | AFCI self-test failure                         |                                                                                                    |
| ARC- FAULT<br>(1041 DATA:0000)  | AFCI failure                                   | Verify connections are tight within your PV system. Arc fault settings can be changed in advanced settings if further adjustment is necessary. |

Table 7.1 Fault message and description

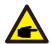

### NOTE:

If the inverter displays any alarm message as listed in Table 7.1; please turn off the inverter and wait for 5 minutes before restarting it . If the failure persists, please contact your local distributor or the service center.

Please keep ready with you the following information before contacting us.

- 1. Serial number of Solis Singles Phase Inverter;
- 2. The distributor/dealer of Solis Singles Phase Inverter (if available);
- 3. Installation date.
- 4. The description of the problem together with necessary information, pictures, attachment.
- The PV array configuration (e.g. number of panels, capacity of panels, number of strings, etc.);
- Your contact details.

| Technical Data                       | S6-EH3P8K02-NV-YD-L                    | S6-EH3P10K02-NV-YD-L |
|--------------------------------------|----------------------------------------|----------------------|
| Input DC (PV side)                   |                                        |                      |
| Max Usable PV Input Power            | 12.8kW                                 | 16kW                 |
| Max. input voltage                   | 100                                    | 00V                  |
| Rated voltage                        | 55                                     | 0V                   |
| Start-up voltage                     | 16                                     | 0V                   |
| MPPT voltage range                   | 200-                                   | 850V                 |
| Full load MPPT voltage range         | 213-850V                               | 266-850V             |
| Max. input current                   | 20A                                    | /40A                 |
| Max. short circuit current           | 30A                                    | /50A                 |
| MPPT number/Max input strings number | 2                                      | /3                   |
| Battery                              | <u> </u>                               |                      |
| Battery Type                         | Li-ion/Lead-acid                       |                      |
| Battery Voltage range                | 40-60V                                 |                      |
| Max. charge / discharge current      | 180A                                   | 220A                 |
| Communication                        | CAN/I                                  | RS485                |
| Output AC(Grid side)                 |                                        |                      |
| Rated output power                   | 8kW                                    | 10kW                 |
| Max. apparent output power           | 8kVA                                   | 10kVA                |
| Rated grid voltage                   | 3/N/PE, 220V/380V<br>3/N/PE, 230V/400V |                      |
| The grid voltage range               | 323-460V                               |                      |
| Rated grid frequency                 | 50Hz/60Hz                              |                      |
| AC grid frequency range              | 45-55Hz/55-65Hz                        |                      |
| Rated grid output current            | 12.2A/11.5A                            | 15.2A/14.4A          |
| Max. output current                  | 12.2A/11.5A                            | 15.2A/14.4A          |
| Power Factor                         | >0.99 (0.8 leading - 0.8 lagging)      |                      |
| THDi                                 | <3%                                    |                      |

| Technical Data                               | S6-EH3P8K02-NV-YD-L                    | S6-EH3P10K02-NV-YD-L |  |  |
|----------------------------------------------|----------------------------------------|----------------------|--|--|
| Input AC (Grid side)                         |                                        |                      |  |  |
| Max. input power                             | 8kW                                    | 10kW                 |  |  |
| Input voltage range                          | 323-                                   | 460V                 |  |  |
| Max. input power                             | 60                                     | )A                   |  |  |
| Rated input frequency                        | 45-55Hz/55-65Hz                        |                      |  |  |
| Input AC (Generator)                         |                                        |                      |  |  |
| Max. input power                             | 8.8kW                                  | 10kW                 |  |  |
| Max. input current                           | 12.2A                                  | 15.2A                |  |  |
| Rated input voltage                          | 3/N/PE, 220V/380V<br>3/N/PE, 230V/400V |                      |  |  |
| Rated input frequency                        |                                        | /60Hz                |  |  |
| Output AC(Back-up)                           |                                        |                      |  |  |
| Rated output power                           | 8kW                                    | 10kW                 |  |  |
| Max. apparent output power                   | 2 times of rated power, 10 S           |                      |  |  |
| Back-up switch time                          | <10ms                                  |                      |  |  |
| Detect quitaut valters                       | 3/N/PE, 220V/380V                      |                      |  |  |
| Rated output voltage                         | 3/N/PE, 230V/400V                      |                      |  |  |
| Rated frequency                              | 50 Hz                                  | :/60 Hz              |  |  |
| Rated output current                         | 12.2A/11.5A                            | 15.2A/14.4A          |  |  |
| Max. Continuous output current               | 12.2A                                  | 15.2A                |  |  |
| Max. Continuous AC Passthrough current       | 50                                     | DA .                 |  |  |
| Max. allowable phase imbalance               | 50%                                    |                      |  |  |
| THDv(@linear load)                           | <3%                                    |                      |  |  |
| Efficiency                                   |                                        |                      |  |  |
| Max. efficiency                              | 97.6%                                  |                      |  |  |
| EU efficiency                                | 97.0%                                  |                      |  |  |
| BAT charged by PV Max. efficiency            | 95.0%/94.4%                            |                      |  |  |
| BAT charged/discharged to AC Max. efficiency | 94.5%                                  |                      |  |  |
| MPPT Effificiency                            | 99.                                    | 9%                   |  |  |
|                                              |                                        |                      |  |  |

| Technical Data                 | S6-EH3P8K02-NV-YD-L                                                                             | S6-EH3P10K02-NV-YD-L |  |
|--------------------------------|-------------------------------------------------------------------------------------------------|----------------------|--|
| Protection                     |                                                                                                 |                      |  |
| Anti-islanding protection      | Yes                                                                                             |                      |  |
| Insulation Resistor detection  | Yes                                                                                             |                      |  |
| Output over current protection | Ye                                                                                              | es                   |  |
| Output short protection        | Ye                                                                                              | es                   |  |
| Output over voltage protection | Ye                                                                                              | es                   |  |
| DC reverse polarity protection | Ye                                                                                              | es                   |  |
| AC Surge Protection            | Type II (Type                                                                                   | I+ II Optional)      |  |
| General data                   |                                                                                                 |                      |  |
| Dimensions(W/H/D)              | 660*430                                                                                         | *295mm               |  |
| Weight                         | ≪42                                                                                             | 2KG                  |  |
| Topology                       | Non-is                                                                                          | olated               |  |
| Self consumption (Night)       | <30W                                                                                            |                      |  |
| Operation temperature range    | -40°C ~ +60°C                                                                                   |                      |  |
| Relative humidity              | 0-95%                                                                                           |                      |  |
| Ingress protection             | IP66                                                                                            |                      |  |
| Noise emission                 | <65 dB(A)                                                                                       |                      |  |
| Cooling concept                | Smart Fan Cooling                                                                               |                      |  |
| Max.operation altitude         | 4000m                                                                                           |                      |  |
| Grid connection standard       | NRS 097-2-1, IEC 62116, IEC 61727, IEC 60068, IEC 61683, EN 50530, SriLanka, EN 50438L, Vietnam |                      |  |
| Safty/EMC standard             | IEC/EN 62109-1/-2, IEC/EN 61000-6-1/-3                                                          |                      |  |
| Features                       |                                                                                                 |                      |  |
| PV connnection                 | MC4 Quick connection plug                                                                       |                      |  |
| AC connection                  | Screw t                                                                                         | erminal              |  |
| Display                        | LCD + Bluetooth + APP                                                                           |                      |  |
| Communication                  | CAN, RS485, Ethernet, Optional:Wi-Fi, Cellular, LAN                                             |                      |  |
| Warranty                       | 5 years (Extendable to 20 years)                                                                |                      |  |

| Technical Data                       | S6-EH3P12K02-NV-YD-L                   | S6-EH3P15K02-NV-YD-L |
|--------------------------------------|----------------------------------------|----------------------|
| Input DC (PV side)                   |                                        |                      |
| Max Usable PV Input Power            | 19.2kW                                 | 24kW                 |
| Max. input voltage                   | 1000V                                  |                      |
| Rated voltage                        | 55                                     | 0V                   |
| Start-up voltage                     | 160V                                   |                      |
| MPPT voltage range                   | 200-                                   | 850V                 |
| Full load MPPT voltage range         | 320-850V                               | 300-850V             |
| Max. input current                   | 20A/40A                                | 40A/40A              |
| Max. short circuit current           | 30A/50A                                | 50A/50A              |
| MPPT number/Max input strings number | 2/3                                    | 2/4                  |
| Battery                              |                                        |                      |
| Battery Type                         | Li-ion/Le                              | ead-acid             |
| Battery Voltage range                | 40-60V                                 |                      |
| Max. charge / discharge current      | 250A 290A                              |                      |
| Communication                        | CAN/RS485                              |                      |
| Output AC(Grid side)                 |                                        |                      |
| Rated output power                   | 12kW                                   | 15kW                 |
| Max. apparent output power           | 12kVA                                  | 15kVA                |
| Rated grid voltage                   | 3/N/PE, 220V/380V<br>3/N/PE, 230V/400V |                      |
| The grid voltage range               | 323-460V                               |                      |
| Rated grid frequency                 | 50Hz/60Hz                              |                      |
| AC grid frequency range              | 45-55Hz/55-65Hz                        |                      |
| Rated grid output current            | 18.2A/17.3A                            | 22.8A/21.7A          |
| Max. output current                  | 18.2A/17.3A                            | 22.8A/21.7A          |
| Power Factor                         | >0.99 (0.8 leading - 0.8 lagging)      |                      |
| THDi                                 | <3%                                    |                      |

|                                              | T                            |                      |  |  |
|----------------------------------------------|------------------------------|----------------------|--|--|
| Technical Data                               | S6-EH3P12K02-NV-YD-L         | S6-EH3P15K02-NV-YD-L |  |  |
| Input AC (Grid side)                         |                              |                      |  |  |
| Max. input power                             | 18kW                         | 22.5kW               |  |  |
| Input voltage range                          | 323-                         | 460V                 |  |  |
| Max. input power                             | 60                           | )A                   |  |  |
| Rated input frequency                        | 45-55Hz/55-65Hz              |                      |  |  |
| Input AC (Generator)                         |                              |                      |  |  |
| Max. input power                             | 12kW                         | 15kW                 |  |  |
| Max. input current                           | 18.2A                        | 22.8A                |  |  |
| Rated input voltage                          | 3/N/PE, 2                    | 20V/380V             |  |  |
| reated input voitage                         | 3/N/PE, 2                    | 30V/400V             |  |  |
| Rated input frequency                        | 50Hz                         | /60Hz                |  |  |
| Output AC(Back-up)                           |                              |                      |  |  |
| Rated output power                           | 12kW                         | 15kW                 |  |  |
| Max. apparent output power                   | 2 times of rated power, 10 S |                      |  |  |
| Back-up switch time                          | <10ms                        |                      |  |  |
| Rated output voltage                         | 3/N/PE, 220V/380V            |                      |  |  |
| Rated output voltage                         | 3/N/PE, 2                    | 30V/400V             |  |  |
| Rated frequency                              | 50 Hz                        | :/60 Hz              |  |  |
| Rated output current                         | 18.2A/17.3A                  | 22.8A/21.7A          |  |  |
| Max. Continuous output current               | 18.2A                        | 22.8A                |  |  |
| Max. Continuous AC Passthrough current       | 50                           | )A                   |  |  |
| Max. allowable phase imbalance               | 50%                          |                      |  |  |
| THDv(@linear load)                           | <3%                          |                      |  |  |
| Efficiency                                   |                              |                      |  |  |
| Max. efficiency                              | 97.6%                        |                      |  |  |
| EU efficiency                                | 97.0%                        |                      |  |  |
| BAT charged by PV Max. efficiency            | 95.0%/94.4%                  |                      |  |  |
| BAT charged/discharged to AC Max. efficiency | 94.5%                        |                      |  |  |
| MPPT Effificiency                            | 99.                          | 9%                   |  |  |
|                                              |                              |                      |  |  |

| Technical Data                 | S6-EH3P12K02-NV-YD-L                                                                             | S6-EH3P15K02-NV-YD-L |
|--------------------------------|--------------------------------------------------------------------------------------------------|----------------------|
| Protection                     |                                                                                                  |                      |
| Anti-islanding protection      | Yes                                                                                              |                      |
| Insulation Resistor detection  | Yes                                                                                              |                      |
| Output over current protection | Yes                                                                                              |                      |
| Output short protection        | Yes                                                                                              |                      |
| Output over voltage protection | Yes                                                                                              |                      |
| DC reverse polarity protection | Yes                                                                                              |                      |
| AC Surge Protection            | Type II (Type I+ II Optional)                                                                    |                      |
| General data                   |                                                                                                  |                      |
| Dimensions(W/H/D)              | 660*430*295mm                                                                                    |                      |
| Weight                         | ≤42KG                                                                                            |                      |
| Topology                       | Non-isolated                                                                                     |                      |
| Self consumption (Night)       | <30W                                                                                             |                      |
| Operation temperature range    | -40°C ~ +60°C                                                                                    |                      |
| Relative humidity              | 0-95%                                                                                            |                      |
| Ingress protection             | IP66                                                                                             |                      |
| Noise emission                 | <65 dB(A)                                                                                        |                      |
| Cooling concept                | Smart Fan Cooling                                                                                |                      |
| Max.operation altitude         | 4000m                                                                                            |                      |
| Grid connection standard       | NRS 097-2-1, IEC 62116, IEC 61727, IEC 60068,<br>IEC 61683, EN 50530, SriLanka,EN 50438L,Vietnam |                      |
| Safty/EMC standard             | IEC/EN 62109-1/-2, IEC/EN 61000-6-1/-3                                                           |                      |
| Features                       |                                                                                                  |                      |
| PV connnection                 | MC4 Quick connection plug                                                                        |                      |
| AC connection                  | Screw terminal                                                                                   |                      |
| Display                        | LCD + Bluetooth + APP                                                                            |                      |
| Communication                  | CAN, RS485, Ethernet, Optional:Wi-Fi, Cellular, LAN                                              |                      |
| Warranty                       | 5 years (Extendable to 20 years)                                                                 |                      |

## **Frequently Asked Questions**

## Q1: Why I have "CAN Fail" Alarm on the inverter?

A:"CAN Fail" indicates the CAN communication between inverter and battery is lost.

Please double check if your CAN cable is correctly connected and if your battery is power on.

## Q2: Why I have "BATName-Fail" Alarm on the inverter?

A: Please check in the "Battery Setting->Battery Model" setting and confirm you selected the correct battery option as the nameplate of your battery module.

### Q3:Why I have "MET-SLT-Fail" Alarm on the inverter?

A: Please check in the "Meter Setting->Meter Type" setting and confirm you selected the correct meter option corresponding to your smart meter.

## Q4:Why the power values on the screen are fluctuating very fast?

A: If your loads are changing drastically, the inverter will adjust its power accordingly. If you confirm the loads are stable while the inverter power is changing very fast, please double check your meter CT's direction and make sure the arrow is towards grid.

### Q5: Why I have "OV-ILLC" Alarm on the inverter?

A: OV-ILLC indicates there is an overcurrent issue on the internal LLC circuit. It could be transient status during extreme condition such as overload. If it happens constantly or too frequent and the extreme conditions have been excluded, please contact Solis service team.

## Q6: Why I have "OV-BATT-H" Alarm on the inverter?

A: OV-BATT-H indicates over voltage issue on the hardware of battery circuit. It could be caused by high battery voltage at full SOC, battery suddenly switching off, etc. If it happens constantly or too frequent and the extreme conditions have been excluded, please contact Solis service team.

## Q7: Why I have "No-Battery" Alarm on the inverter?

A: Please double check if the battery power cables have been correctly connected and the battery breaker (on battery or external) has been turn on. If you don't want to connect the battery for now, please select the "No battery" option in "Battery Setting->Battery Model" to prevent the alarm to show up.

Ginlong Technologies Co., Ltd.

No. 57 Jintong Road, Binhai Industrial Park, Xiangshan, Ningbo,

Zhejiang, 315712, P.R.China.

Tel: +86 (0)574 6578 1806 Fax: +86 (0)574 6578 1606

Email:info@ginlong.com
Web:www.ginlong.com

Please adhere to the actual products in case of any discrepancies in this user manual.

If you encounter any problem on the inverter, please find out the inverter S/N and contact us, we will try to respond to your question ASAP.